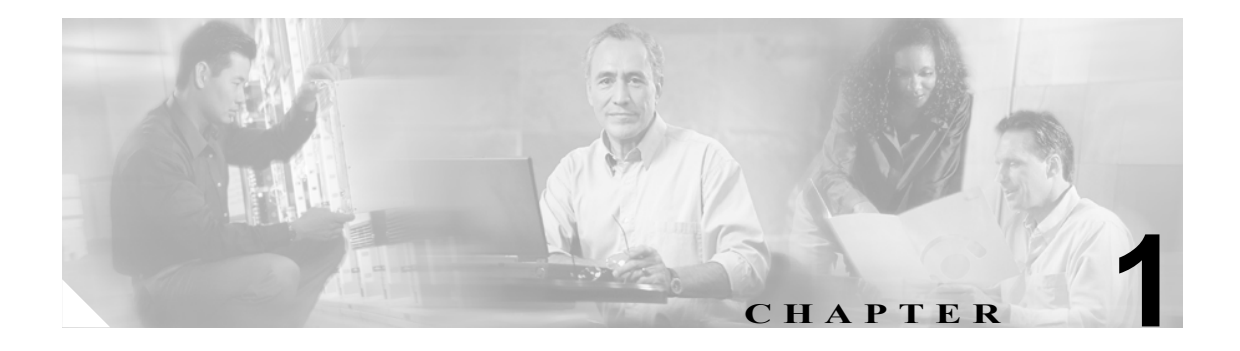

# **CLI** の使用方法

Catalyst 2960 スイッチは、Cisco IOS ソフトウェアでサポートされています。ここでは、ソフトウェ ア機能を設定するためのスイッチ CLI(コマンドライン インターフェイス)の使用方法について説 明します。

これらの機能をサポートするコマンドの完全な説明については、第 2 章「Catalyst 2960 スイッチ Cisco IOS コマンド」を参照してください。ブート ローダの詳細については、付録 A「Catalyst 2960 スイッチ ブート ローダ コマンド」を参照してください。また、**debug** コマンドの詳細については 付録 B「Catalyst 2960 スイッチ デバッグ コマンド」を、**show platform** コマンドの詳細については 付録 C「Catalyst 2960 スイッチ show platform コマンド」を参照してください。Cisco IOS Release 12.2 のさらに詳しい情報については、『*Cisco IOS Release 12.2 Command Summary*』を参照してください。

タスク別の構成手順については、このリリースに対応するソフトウェア コンフィギュレーション ガイドを参照してください。

このマニュアルでは、IP は IP version 4 (IPv4; IP バージョン 4) について言及しています。

## **CLI** コマンド モード

ここでは、CLI コマンド モードの構造について説明します。コマンド モードは、特定の Cisco IOS コマンドをサポートします。たとえば、**interface** *interface-id* コマンドは、グローバル コンフィギュ レーション モードで入力されたときだけ機能します。

以下は、スイッチの主なコマンド モードです。

- **•** ユーザ EXEC
- **•** イネーブル EXEC
- **•** グローバル コンフィギュレーション
- **•** インターフェイス コンフィギュレーション
- **•** config-vlan
- **•** VLAN コンフィギュレーション
- **•** ライン コンフィギュレーション

表 [1-1](#page-1-0) に、主なコマンド モード、各モードへのアクセス方法、各モードで表示されるプロンプト、 およびモードの終了方法を示します。表示されているプロンプトは、デフォルト名として *Switch* を 使用しています。

#### <span id="page-1-0"></span>表 **1-1** コマンド モードの概要

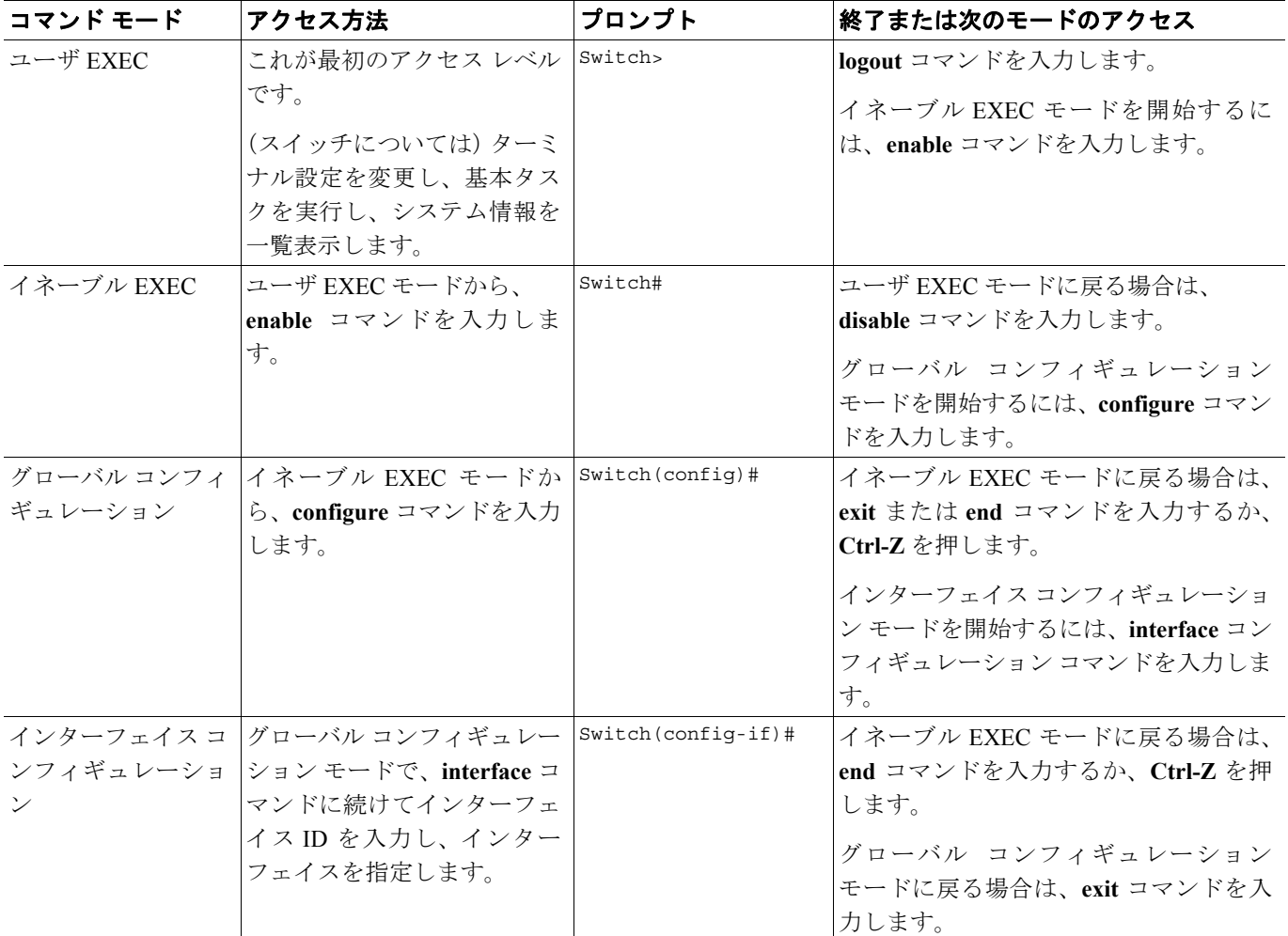

#### 表 **1-1** コマンド モードの概要(続き)

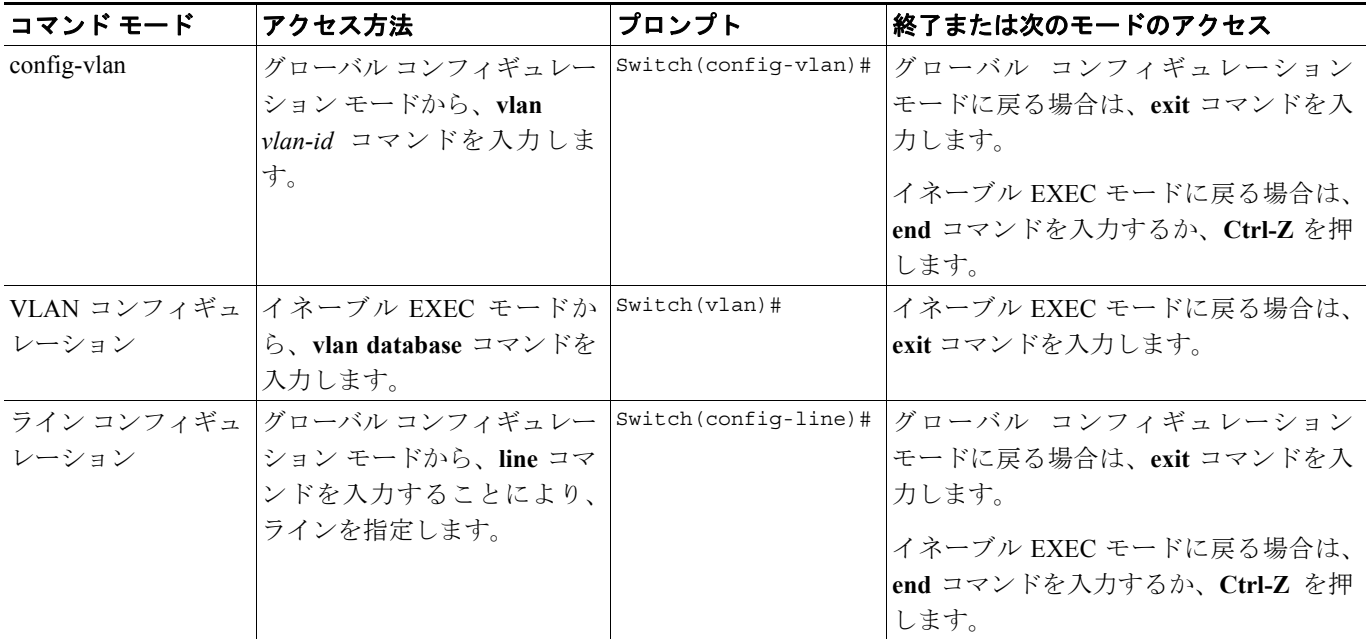

#### ユーザ **EXEC** モード

装置にアクセスすると、自動的にユーザ EXEC コマンド モードに入ります。ユーザ レベルで使用 可能な EXEC コマンドは、イネーブル レベルで使用可能な EXEC コマンドのサブセットです。一 般に、ユーザ EXEC コマンドは、端末設定の一時的変更、基本テストの実行、システム情報の一覧 表示などに使用します。

サポートされているコマンドは、ご使用のソフトウェアのバージョンによって異なります。コマン ドの包括的なリストを表示するには、プロンプトで疑問符(**?**)を入力します。

Switch> **?** 

#### イネーブル **EXEC** モード

イネーブル コマンドの多くは動作パラメータの設定に関係しているので、無許可の使用を防ぐた め、イネーブル コマンドへのアクセスはパスワードで保護する必要があります。イネーブル コマ ンド セットには、ユーザ EXEC モードのコマンドと、それ以外のコマンド モードへアクセスする ための **configure** イネーブル EXEC コマンドが含まれます。

システム管理者がパスワードを設定した場合は、イネーブル EXEC モードへのアクセスが許可され る前にパスワードの入力を要求するプロンプトが表示されます。パスワードは画面には表示されま せん。また大文字と小文字が区別されます。

イネーブル EXEC モードのプロンプトは、装置名のあとにポンド記号(#)が付きます。

Switch#

イネーブル EXEC モードにアクセスするには、**enable** コマンドを入力します。

Switch> **enable**  Switch#

サポートされているコマンドは、ご使用のソフトウェアのバージョンによって異なります。コマン ドの包括的なリストを表示するには、プロンプトで疑問符(**?**)を入力します。

Switch# **?** 

ユーザ EXEC モードに戻る場合は、**disable** イネーブル EXEC コマンドを入力します。

## グローバル コンフィギュレーション モード

グローバル コンフィギュレーション モードは、装置全体に作用する機能に適用されます。グロー バル コンフィギュレーション モードを開始するには、**configure** イネーブル EXEC コマンドを使用 します。デフォルトでは、管理コンソールからコマンドを入力します。

**configure** コマンドを入力すると、コンフィギュレーション コマンドの送信元の入力を要求する メッセージが表示されます。

Switch# **configure**  Configuring from terminal, memory, or network [terminal]?

コンフィギュレーション コマンドの送信元として、端末または NVRAM (不揮発性 RAM)のいず れかを指定することができます。

次の例では、グローバル コンフィギュレーション モードにアクセスする方法を示します。

Switch# **configure terminal**  Enter configuration commands, one per line. End with CNTL/Z.

サポートされているコマンドは、ご使用のソフトウェアのバージョンによって異なります。コマン ドの包括的なリストを表示するには、プロンプトで疑問符(**?**)を入力します。

Switch(config)# **?** 

グローバル コンフィギュレーション コマンド モードを終了してイネーブル EXEC モードに戻る場 合は、**end** コマンドまたは **exit** コマンドを入力するか、または **Ctrl-Z** を押します。

### インターフェイス コンフィギュレーション モード

インターフェイス コンフィギュレーション コマンドは、インターフェイスの動作を変更します。イ ンターフェイス コンフィギュレーション コマンドは、常にインターフェイス タイプを定義するグ ローバル コンフィギュレーション コマンドのあとに続きます。

インターフェイス コンフィギュレーション モードにアクセスするには、**interface** *interface-id* コマ ンドを使用します。新しいプロンプトはインターフェイス コンフィギュレーション モードを示し ています。

Switch(config-if)#

サポートされているコマンドは、ご使用のソフトウェアのバージョンによって異なります。コマン ドの包括的なリストを表示するには、プロンプトで疑問符(**?**)を入力します。

Switch(config-if)# **?**

インターフェイス コンフィギュレーション モードを終了してグローバル コンフィギュレーション モードに戻る場合は、**exit** コマンドを入力します。インターフェイス コンフィギュレーション モー ドを終了してイネーブル EXEC モードに戻る場合は、**end** コマンドを入力するか、**Ctrl-Z** を押しま す。

#### **config-vlan** モード

標準範囲 VLAN (VLAN ID 1 ~ 1005) を設定したり、VTP モードがトランスペアレントで拡張範 囲 VLAN(VLAN ID 1006 ~ 4094)を設定したりする場合は、このモードを使用します。VTP モー ドがトランスペアレントである場合は、VLAN 設定および VTP 設定は実行コンフィギュレーショ ン ファイルに保存されるので、**copy running-config startup-config** イネーブル EXEC コマンドを実 行して、これをスイッチのスタートアップ コンフィギュレーション ファイルに保存できます。VTP がトランスペアレント モードまたはサーバ モードの場合、VLAN ID が 1 ~ 1005 の VLAN の設定 は、VLAN データベースに保存されます。拡張範囲 VLAN 設定は、VLAN データベースには保存さ れません。

config-vlan モードを開始するには、**vlan** *vlan-id* グローバル コンフィギュレーション コマンドを入 力します。

Switch(config)# **vlan 2000** Switch(config-vlan)#

サポートされるキーワードは様々ですが VLAN コンフィギュレーション モードで利用できるコマ ンドと似ています。コマンドの包括的なリストを表示するには、プロンプトで疑問符(**?**)を入力 します。

Switch(config-vlan)# **?** 

拡張範囲 VLAN については、MTU サイズ以外のすべての特性はデフォルト設定のままにしておい てください。

グローバル コンフィギュレーション モードに戻る場合は、**exit** を入力します。イネーブル EXEC モードに戻る場合は、**end** を入力します。**shutdown** 以外のすべてのコマンドは、config-vlan モード を終了したときに有効になります。

## **VLAN** コンフィギュレーション モード

VLAN コンフィギュレーション コマンドを使用して、VLAN ID 1 ~ 1005 に対応する VLAN パラ メータを作成または変更できます。

**vlan database** イネーブル EXEC コマンドは、VLAN コンフィギュレーション モードを開始します。

Switch# **vlan database** Switch(vlan)#

サポートされているコマンドは、ご使用のソフトウェアのバージョンによって異なります。コマン ドの包括的なリストを表示するには、プロンプトで疑問符(**?**)を入力します。

#### Switch(vlan)# **?**

イネーブル EXEC モードに戻る場合は、**abort** VLAN コンフィギュレーション コマンドを入力して、 設定しようとしたデータベースを放棄します。または、**exit** を入力して、設定しようとする新しい VLAN データベースを実装し、イネーブル EXEC モードに戻ります。exit または apply を入力する と、コンフィギュレーションが VLAN データベースに保存されます。VLAN コンフィギュレーショ ン モードで、コンフィギュレーションをスイッチ コンフィギュレーション ファイルに保存するこ とはできません。

#### ライン コンフィギュレーション モード

ライン コンフィギュレーション コマンドは、端末ラインの動作を変更します。ライン コンフィギュ レーション コマンドは、常にライン番号を定義するライン コマンドのあとに続きます。端末パラ メータ設定をラインごとに、または特定の範囲のライン全体で変更するには、このコマンドを使用 します。

ライン コンフィギュレーション モードを開始するには、**line vty** *line\_number* [*ending\_line\_number*] コ マンドを使用します。次の新しいプロンプトはライン コンフィギュレーション モードを示してい ます。次の例では、仮想端末ライン 7 でライン コンフィギュレーション モードを開始する方法を 示します。

Switch(config)# **line vty 0 7** 

サポートされているコマンドは、ご使用のソフトウェアのバージョンによって異なります。コマン ドの包括的なリストを表示するには、プロンプトで疑問符(**?**)を入力します。

Switch(config-line)# **?** 

ライン コンフィギュレーション モードを終了してグローバル コンフィギュレーション モードに戻 る場合は、**exit** コマンドを使用します。ライン コンフィギュレーション モードを終了してイネーブ ル EXEC モードに戻る場合は、**end** コマンドを入力するか、**Ctrl-Z** を押します。